**CENTRO PAULA SOUZA PROFESSOR MASSUYUKI KAWANO Ensino Técnico Integrado Ao Médio**

**Izabela Menegati Scarpante Jhonatan De Oliveira Marcioto Mugnai João Victor Gonçalves Pereira João Vitor Panajoto De Almeida Maísa Ayumi Antunes Da Silva**

**THIRTYONE: Sistema de gestão de eventos**

**Tupã**

**2015**

**Izabela Menegati Scarpante Jhonatan De Oliveira Marcioto Mugnai João Victor Gonçalves Pereira João Vitor Panajoto De Almeida Maísa Ayumi Antunes Da Silva**

## **THIRTYONE: Sistema de gestão de eventos**

Trabalho de Conclusão de Curso apresentado ao Curso Técnico em Ensino Técnico Integrado ao Médio da Etec Professor Massuyuki Kawano, orientado pelo Prof. Ewerton José da Silva, como requisito parcial para obtenção do título de técnico em Informática.

**Tupã 2015**

Dedico aos companheiros do grupo, que apesar dos conflitos pelo caminho, foi uma grande trajetória de aprendizagem e conquistas. Agradeço aos amigos e familiares que incentivaram a busca pelas oportunidades, aos professores pelos sábios compartilhamentos em sala de aula.

A ETEC Prof. Massuyuki Kawano por disponibilizar um ambiente de aprendizagem e desenvolvimento pessoal e profissional.

*"No reino da Natureza dominam o movimento e o agir. No reino da liberdade dominam a aptidão e o querer."*

Johann Wolfgang

"*O movimento não é progresso, assim como a actividade não é realização."*

Alfred Montapert

#### **Resumo**

**Autores:** Izabela Menegati Scarpante, Jonathan de Oliveira Marcioto Mugnai, João Victor Gonçalves Pereira, João Vitor Panajoto de Almeida, Maísa Ayumi Antunes da Silva.

**Orientador:** Prof. Ewerton José da Silva.

**Introdução**: Um evento de sucesso demanda um intenso trabalho com diferentes solicitações e detalhes que devem ser observados com antecipação. Eventos como: rodeios, shows, feiras e festas tradicionais de grandes públicos necessitam de agilidade na busca de parceiros. Portanto um sistema que possibilite o cadastro de funcionários, eventos, contratações, patrocinadores, orçamento, fornecedores e o cadastro do histórico do evento. Além disso, o software irá enquadrar o preço pedido e checar os produtos que possuem fornecedores. Assim, exibindo as informações finais do produto. **Objetivo:** Gerenciar dados, organizar, controlar e agilizar o processo de eventos e outras necessidades do ramo. **Desenvolvimento:** Através dos conhecimentos adquiridos ao longo do curso que possibilitou o desenvolvimento das tabelas, o Modelo de Entidade e relacionamento, o Diagrama de Fluxo de Dados e a programação em Delphi. Foram realizadas pesquisas relacionadas aos softwares utilizados e, com possíveis interessados, sobre o que seria necessário em um software de Eventos. **Considerações finais:** O resultado foi excelente, com aceitação do público com que diz respeito ao interesse de abranger seus recursos para melhoria e bom funcionamento de empresas. O software é funcional e atende as demandas e expectativas do publico alvo.

**Palavras Chaves:** Software, Empresas de Eventos, Eventos, produto, Público Alvo, pesquisas.

# **Índice de ilustrações**

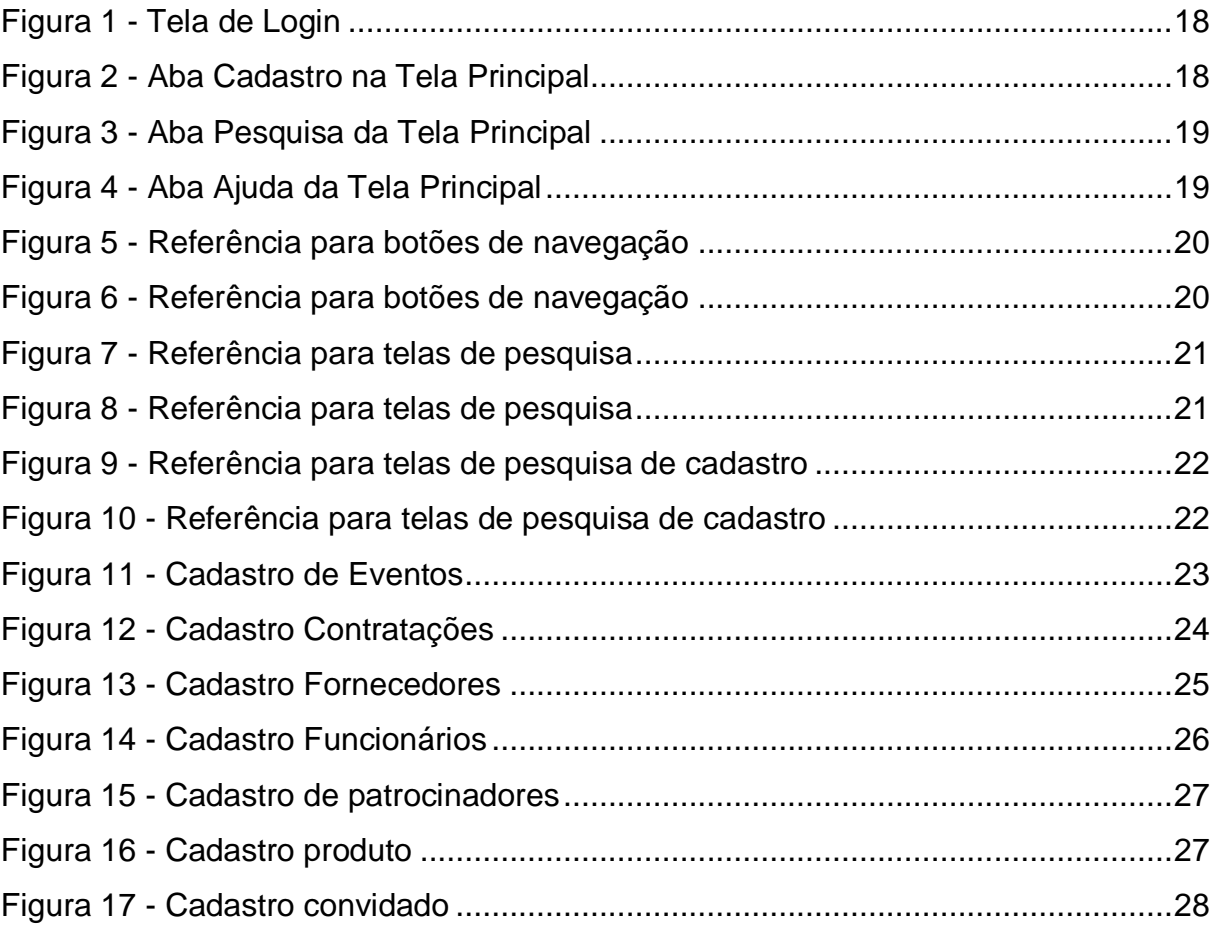

## **Sumário**

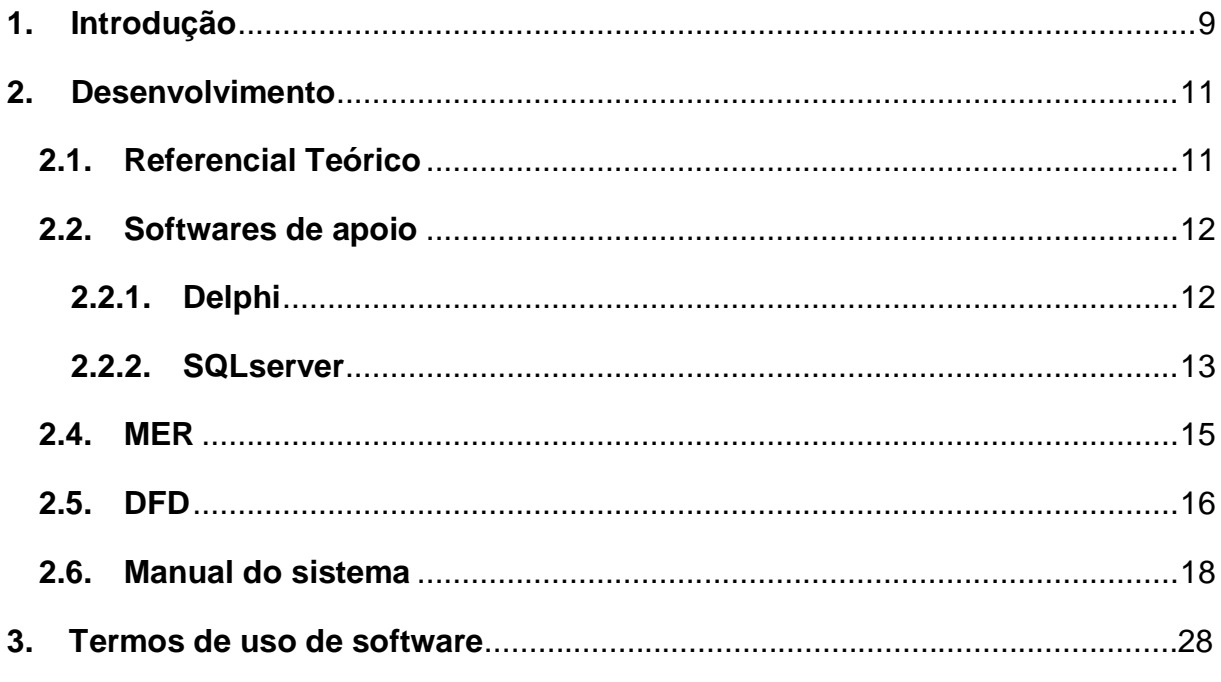

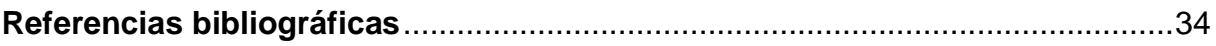

#### <span id="page-8-0"></span>**1. Introdução**

A principal função do software será a manutenção de empresas que organizam eventos, como: rodeios, shows, feiras, e outras festas. (O principal foco serão empresas que organizam eventos de grande escala).

O software contara com os cadastros de funcionários, eventos, contratações, patrocinadores, orçamento, fornecedores e já houve algum evento passado igual o do cadastro, será necessário o cadastro do histórico do evento.

Além disso, o software ira enquadrar o preço pedido e checar os produtos que possuem fornecedores.

No final exibindo as informações finais do produto.

O intuito de fazer um software de eventos, é que ele pode ser grande o suficiente para apresentar em qualquer feira de exposições, além de ter um mercado muito amplo. A área de entretenimento, turismo e cultura estarão ligadas ao software, acaba por ser um incentivo informacional para as empresas, e os clientes, a utilizar o uso da tecnologia ao seu trabalho.

## Objetivo geral:

A principal função do software será a manutenção de empresas que organizam eventos, como: rodeios, shows, feiras, e outras festas. (O principal foco serão empresas que organizam eventos de grande escala).

Objetivos específicos:

- Cadastro e pesquisa de funcionários. (cpf, nome, rg, carga-horaria, salário, comissão).
- Cadastro e pesquisa de datas e eventos que ocorrerão nesta data. (código, nome, data, local, tipo)
- Cadastro e pesquisa de fornecedores (cnpj/cpf, nome, produtos, valores)
- Cadastrar o histórico passado do evento que a empresa realizará.
- Cadastrar todas as contratações, levantamento de dinheiro, e faça essa previsão de como será a festa que você organizara.
- Enquadrar o preço pedido, com os produtos que possuem os fornecedores.
- Armazenar histórico dos eventos realizados.
- Cadastro de patrocinadores. (cnpj, nome, valores, evento, tipo)
- Cadastro e pesquisa de orçamento.
- Cadastro e pesquisa de serviço.
- Exibir informações financeiras dos eventos.

#### <span id="page-10-0"></span>**2. Desenvolvimento**

A primeira parte do desenvolvimento do software deu inicio a documentação necessária para o compartilhamento de ideias entre o grupo.

Tais ideias foram aplicadas na formação de tabelas, o MER, e suas ligações necessárias, o DFD, através dos programas SQL Server Management Studio e Microsoft Visio 2010. A partir das tabelas foi feito um dicionário de dados para o armazenamento e pesquisa dos dados chaves do projeto.

A segunda parte do desenvolvimento do software deu inicio a programação utilizando o Delphi XE7, onde as tabelas foram já cridas foram conectadas as telas de login, cadastro, movimentação e pesquisa.

#### <span id="page-10-1"></span>**2.1.Referencial Teórico**

Para melhor desenvolvimento do projeto, o grupo utilizou de alguns softwares de apoio.

Microsoft Visio, para criação do MER (Modelo Entidade Relacionamento), para deixas mais ampla a visão sobre informações que é preciso.

Utilizado também para fazer o DFD (Dicionário de Fluxo de Dados), para ter total noção de todas as ações possíveis dentro do programa.

SQL Server Management Studio Express, para criação das tabelas feitas no MER, para poder utilizá-las, integra-las e controla-las no programa.

Delphi XE7, para toda a montagem e programação do projeto, todas as funções, ações e todo o controle do software.

Microsoft Word, para análise, informações, manuais, explicações, e mais detalhes sobre o software.

#### <span id="page-11-0"></span>**2.2.Softwares de apoio**

O grupo começou com a ideia de desenvolver um programa que atendesse as necessidades de uma empresa que busca organização e facilidade para seus eventos. O primeiro passo para esse desenvolvimento foi analisar o dia a dia dos profissionais na área e extrair cada detalhe de seus trabalhos para então relacionar suas necessidades e transforma-las em um produto final mais compacto e de rápido acesso.

Em seguida demos inicio a documentação, construindo tabelas através do SQL Server Management Studio Express e ligando-as através do Microsoft-Vision. A programação constituiu em um processo de analise para obtermos um resultado leve e de fácil gerencia, para isso utilizamos o Delphi XE7.

#### <span id="page-11-1"></span>**2.2.1. Delphi**

Delphi é uma ferramenta de desenvolvimento da última geração do Object Pascal (Linguagem de programação em Pascal orientada a objetos). O Delphi nada mais é do que uma evolução natural do "Borland Turbo Pascal for Windows" (Ferreamente de desenvolvimento que usa o Object Pascal) para DOS e Windows.

Era apenas um IDE (ambiente integrado para desenvolvimento de software), limitado, com alguns recursos extras.

Com a evolução, Delphi hoje é uma ferramenta RAD (Desenvolvimento Rápido de Aplicação) para gerar aplicações acadêmicas, industriais, comerciais e até mesmo científicas.

Curiosidade: O seu nome provém de uma referência à localização do famoso oráculo da Grécia antiga (que fica na cidade de Delfos) já que estava sendo desenvolvida para integração de servidores Oracle (Em português, oráculo).

#### <span id="page-12-0"></span>**2.2.2. SQLserver**

Um SGBD (sistema de gerenciamento de banco de dados) é um programa que gerencia os dados, geralmente utilizando uma linguagem para isso (SQL).

O SQL Server é uma data base para armazenamento de dados, dentro da plataforma de dados SQL Server e com esse programa é possível encontrar serviços que podem ser usados para criar aplicações de todos os níveis dentro das organizações.

#### **2.3.Análise do Sistema**

O software proposto terá que administrar uma empresa de eventos (que poderá se enquadrar principalmente eventos de grande porte). Ele possui cadastro de funcionários que atenda suas atividades, como viagens, salário e comissões. Todos os materiais utilizados serão registrados de acordo com o fornecedor e seu preço.

O sistema tem uma tela que servirá como agenda/calendário para informar os eventos cadastrados para as datas, e seu status como, por exemplo: fechada, negociando, observação. E também um campo que mostre o tipo do evento, como: rodeio, show, feira, etc.

Para o cadastro de novos eventos, há um suporte para que seja incluso todas as informações de contratados para a festa, sua função e seu valor, para que no final do processo de cadastro haja uma conta final para saber o quanto será gasto com os contratados.

Será armazenado o histórico das últimas festas realizadas, para que a empresa corra menos risco de cometer erros. (Seria cadastrado nessa aba: lucro/despesa, público que compareceu em geral na festa, contratados (e seus cachês), e gastos adicionais).

Os patrocinadores, e toda a entrada de dinheiro para a realização da festa serão cadastrados. Havendo a comparação com os gastos e os contratados, no caso o funcionário poderá utilizar dos arquivos já cadastrados, para usar os dados que tem para preencher essa ficha, o que permitirá a avaliação, tanto da empresa responsável, quanto do cliente como será a festa.

Permitir que a empresa possa unir no final tudo o que foi escolhido para a realização do evento, fazendo com que haja uma conta de tudo que será gasto no final. Exibindo inclusive impostos e comissão da empresa.

Verificou-se a necessidade da criação da tabela que liga fornecedor e produto, para que assim o cliente possa conferir sempre se não há cadastros iguais de produtos na listagem.

Os fornecedores de uma empresa do ramo de eventos costumam oferecer diversos tipos de serviços e produtos, para isso foi criada as tabelas de interação entre fornecedores e produtos.

O ápice do software é a possibilidade de cadastrar o evento que a empresa vem trabalhando, da forma que as contratações sejam guardadas com o objetivo de dar segurança ao cliente. A tabela que faz esse trabalho faz uma intervenção entre, fornecedores, e eventos. Esse mecanismo permite que a tela de contração vai me trazer os fornecedores e, depois será criado um filtro que seleta apenas os produtos do fornecedor escolhido.

Como os eventos são diversificados, o usuário terá a liberdade de adicionar o tipo de patrocínio, que vai de acordo com suas necessidades. Outra função característica do software, relacionada aos patrocinadores, será a listagem dos cadastrados quando selecionado o evento

#### <span id="page-14-0"></span>**2.4.MER**

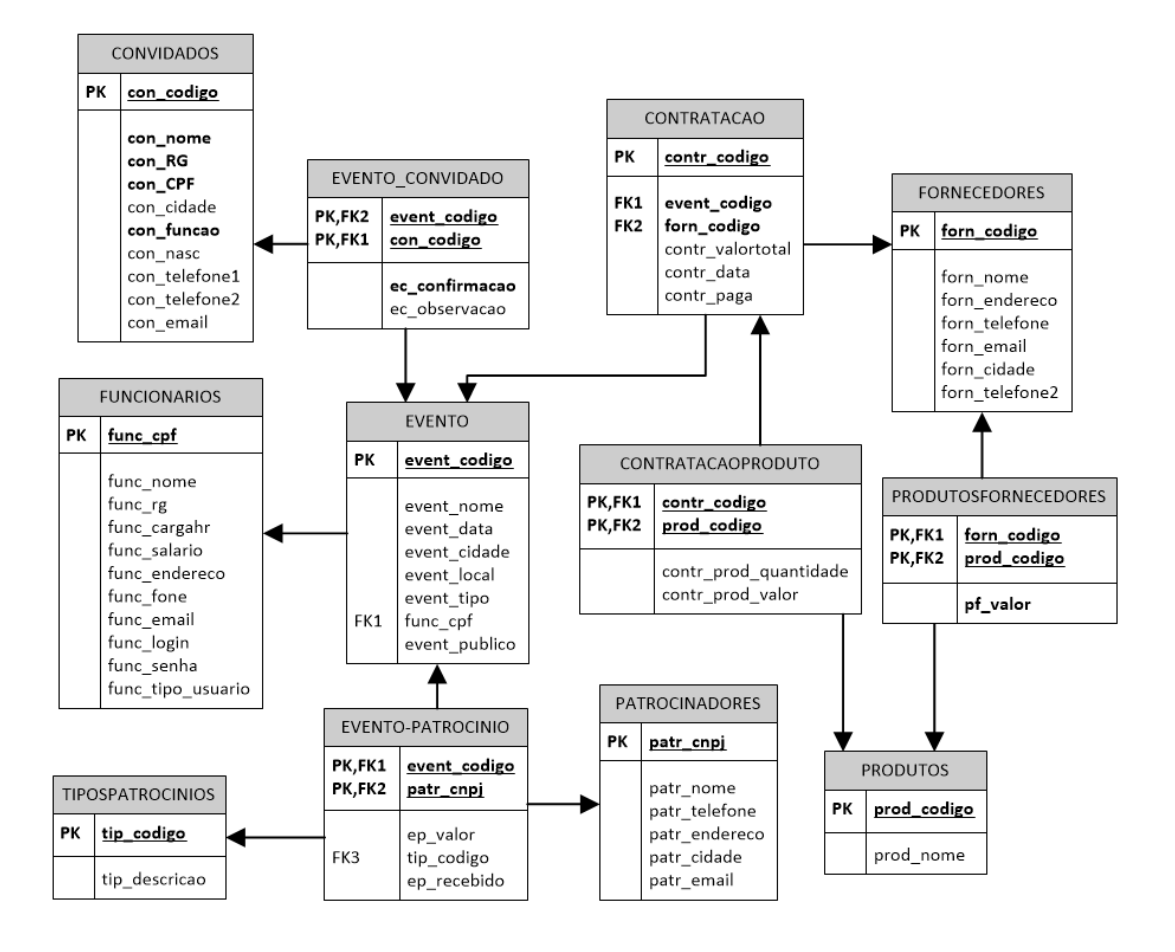

<span id="page-15-0"></span>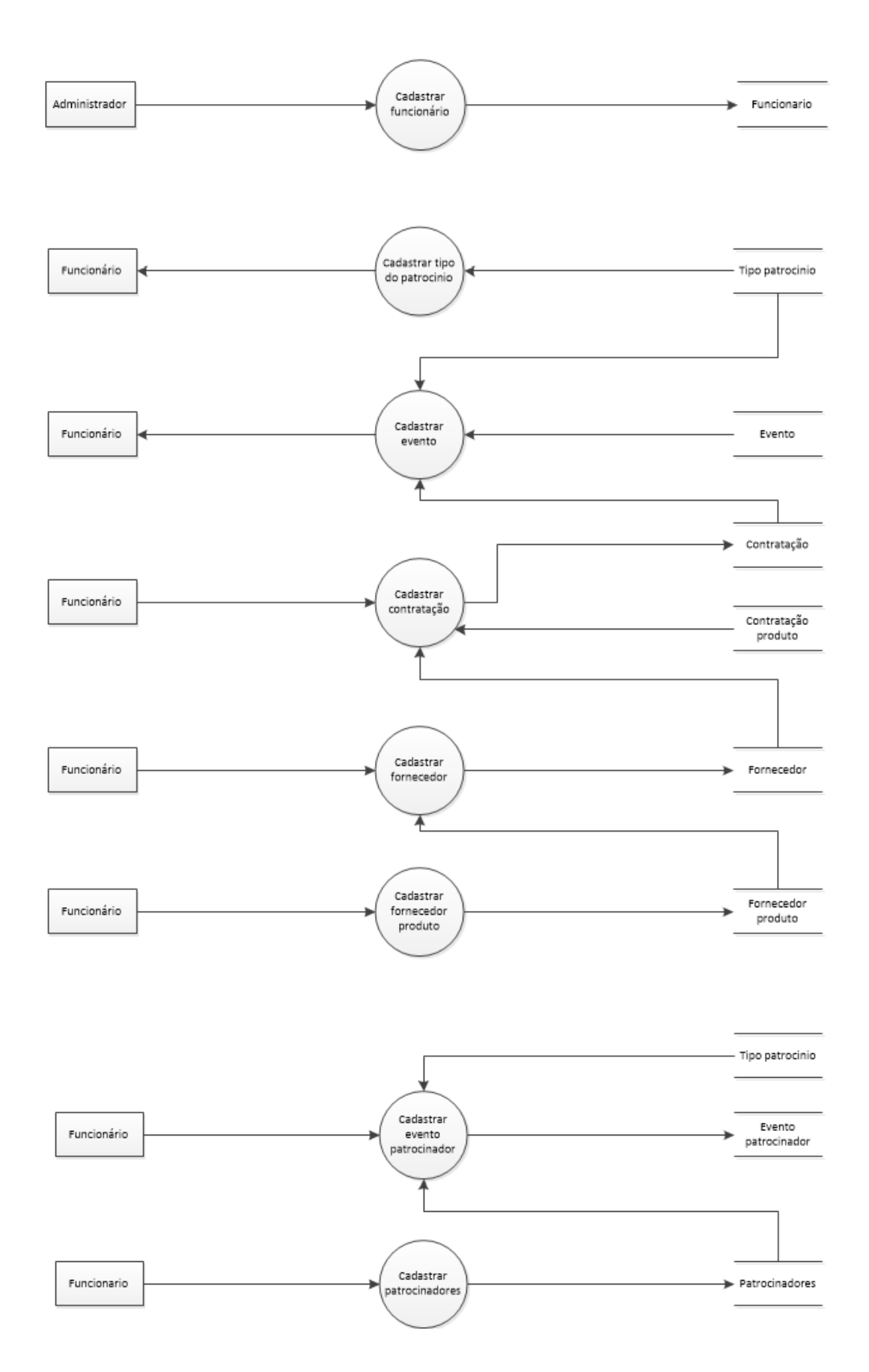

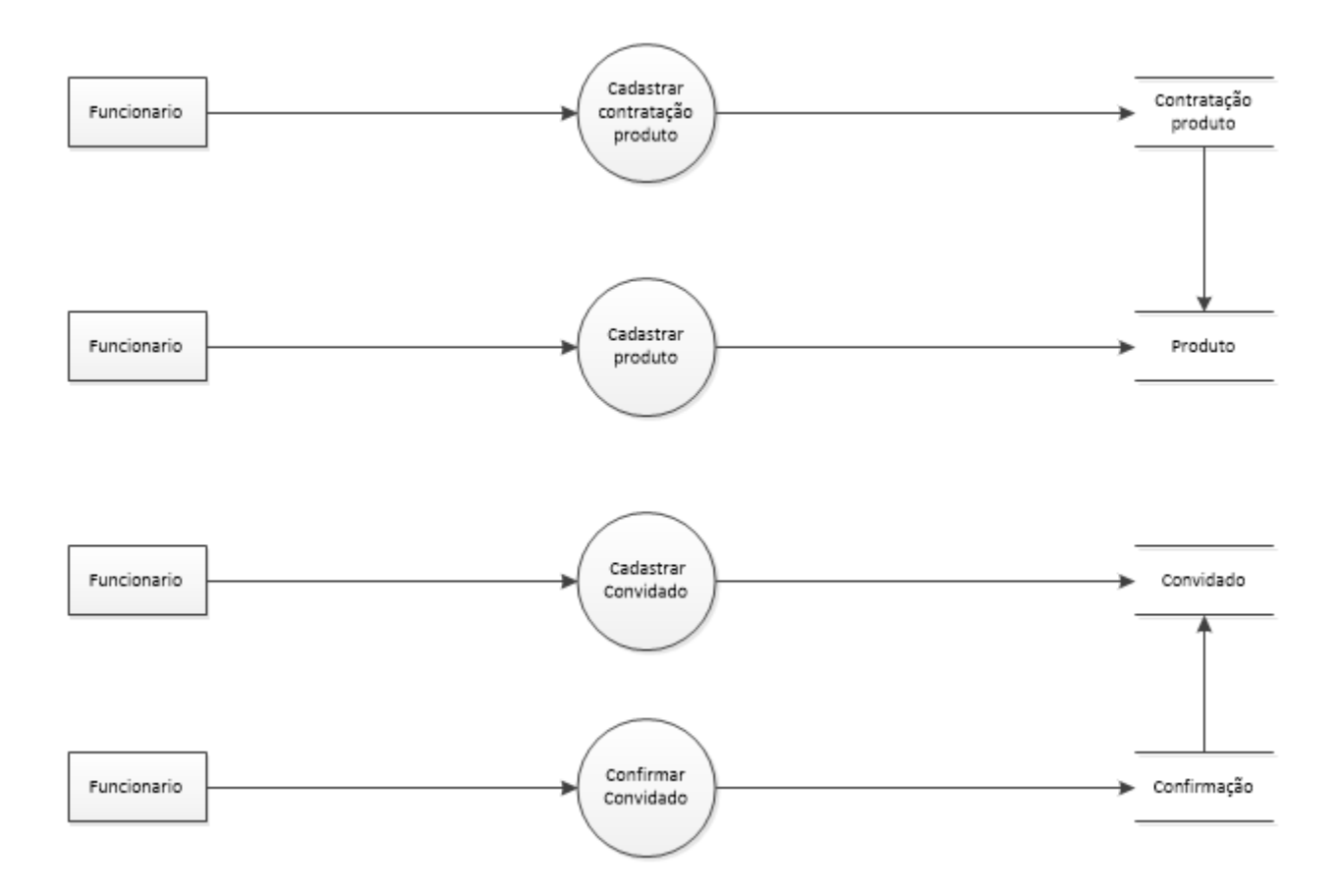

#### <span id="page-17-2"></span>**2.6.Manual do sistema**

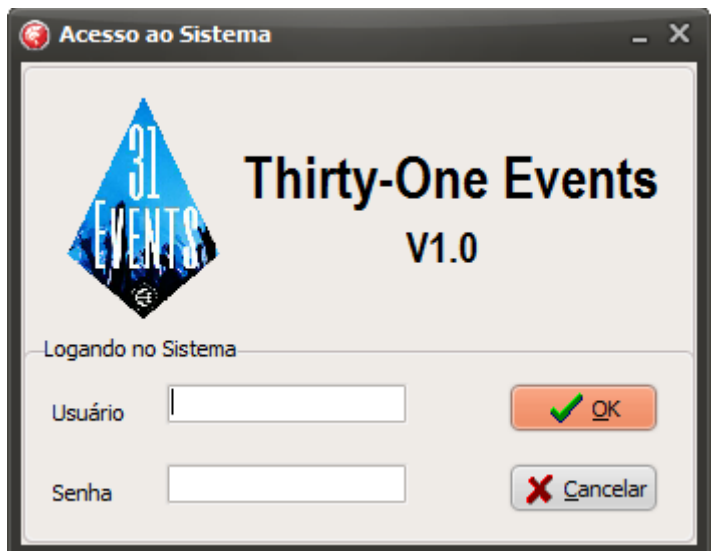

**Figura 1 - Tela de Login**

<span id="page-17-0"></span>Usuário= Campo para inserção do nome do usuário já cadastrado.

Senha= Campo para inserção da senha do usuário.

Botão ok= Botão para efetuação do login no sistema.

Botão Cancelar= Botão para cancelamento de login.

<span id="page-17-1"></span>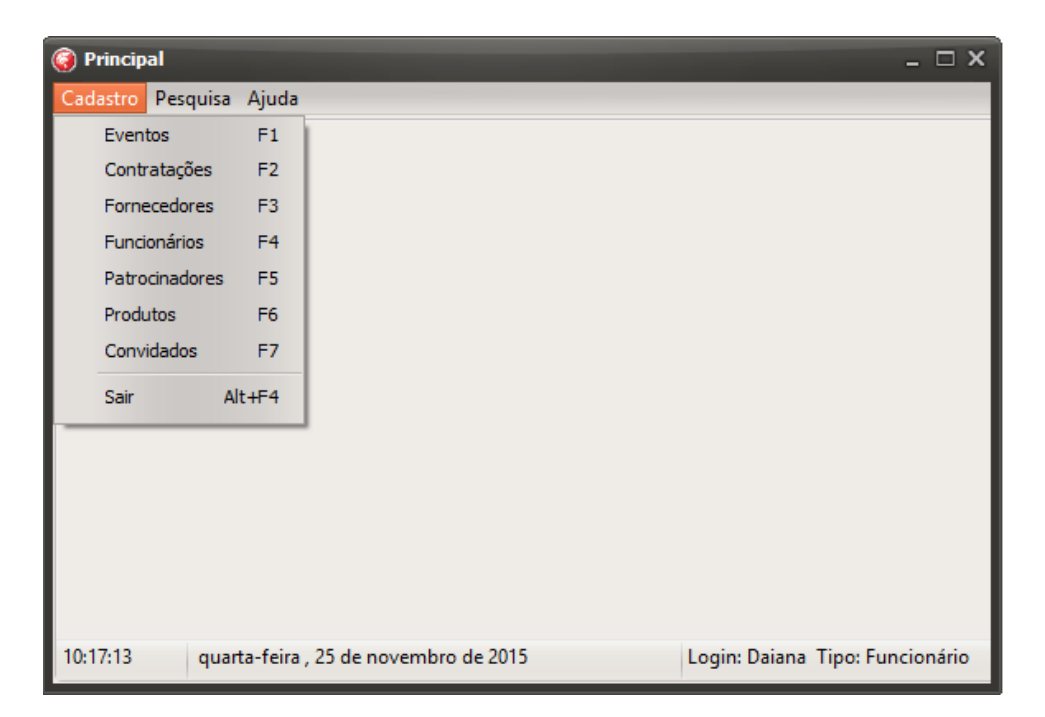

**Figura 2 - Aba Cadastro na Tela Principal**

Aba Cadastro= Aba designada para abertura de tela de cadastro de eventos, fornecedores, funcionários, patrocinadores, produtos e convidados, além de área de logoff.

| $\bullet$<br>Principal |                                      |             |  | $=$ $\Box$ $\times$             |
|------------------------|--------------------------------------|-------------|--|---------------------------------|
| Cadastro               | Pesquisa Ajuda                       |             |  |                                 |
|                        | Eventos                              | $Ctr1 + F1$ |  |                                 |
|                        | Contratações                         | $Ctr1 + F2$ |  |                                 |
|                        | Fornecedores                         | $Ctr1 + F3$ |  |                                 |
|                        | Funcionários                         | $Ctr1 + F4$ |  |                                 |
|                        | Patrocinadores                       | $Ctr1 + F5$ |  |                                 |
|                        | <b>Produtos</b>                      | $Ctrl + F6$ |  |                                 |
|                        | Convidados                           | $Ctr1 + F7$ |  |                                 |
|                        |                                      |             |  |                                 |
|                        |                                      |             |  |                                 |
|                        |                                      |             |  |                                 |
|                        |                                      |             |  |                                 |
|                        |                                      |             |  |                                 |
|                        |                                      |             |  |                                 |
|                        |                                      |             |  |                                 |
| 10:18:07               | quarta-feira, 25 de novembro de 2015 |             |  | Login: Daiana Tipo: Funcionário |

**Figura 3 - Aba Pesquisa da Tela Principal**

<span id="page-18-0"></span>Aba Pesquisa= Aba designada para abertura de tela para consultas de eventos, fornecedores, funcionários, patrocinadores, produtos e convidados.

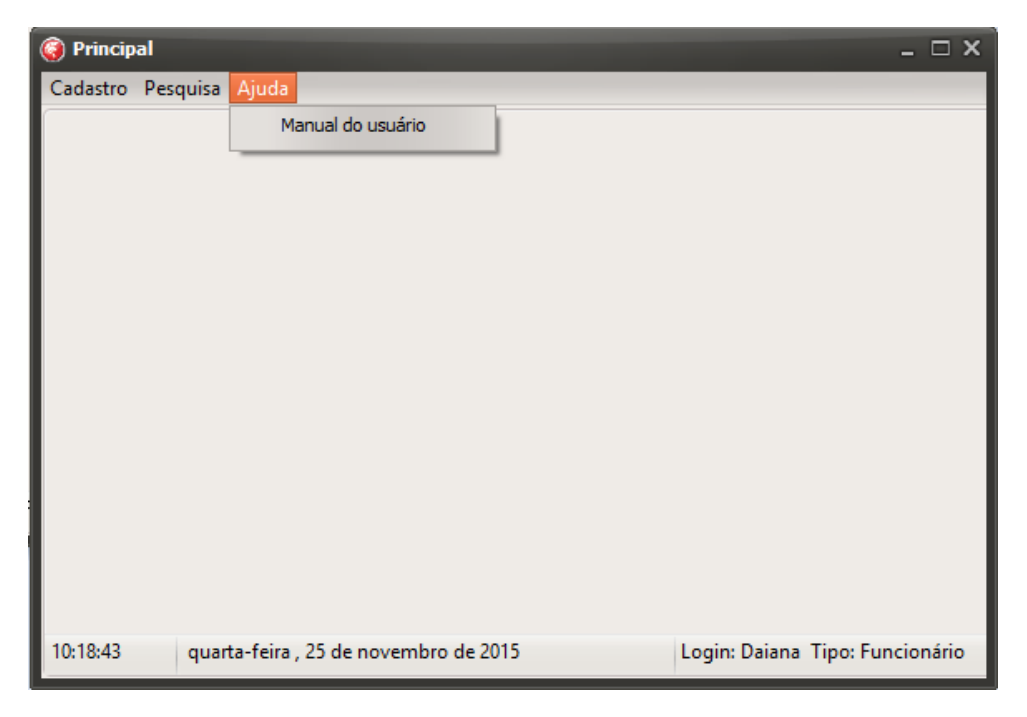

**Figura 4 - Aba Ajuda da Tela Principal**

<span id="page-18-1"></span>Aba Ajuda= Aba designada para abertura do Manual do Usuário.

Abaixo, no rodapé da pagina principal, é mostrado as horas, a data e o dia da semana para o usuário, além de informar o login de quem acessa e o tipo de usuário.

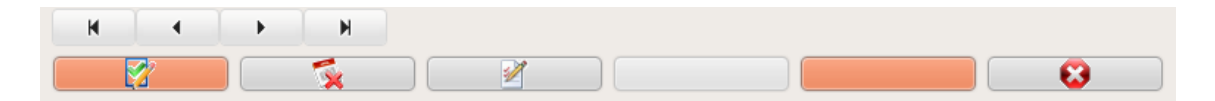

**Figura 5 - Referência para botões de navegação**

<span id="page-19-0"></span>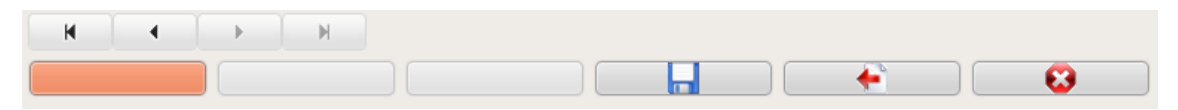

**Figura 6 - Referência para botões de navegação**

<span id="page-19-1"></span>Botão Cadastrar= Botão designado para um novo cadastro.

Botão Excluir= Botão designado para excluir cadastros já efetuados.

Botão Editar= Botão designado para edição de cadastros já efetuados.

Botão Salvar= Botão designado para efetuação do cadastro.

Botão Cancelar= Botão designado para o cancelamento de cadastro.

Botão Sair= Botão designado para saída da tela de cadastro.

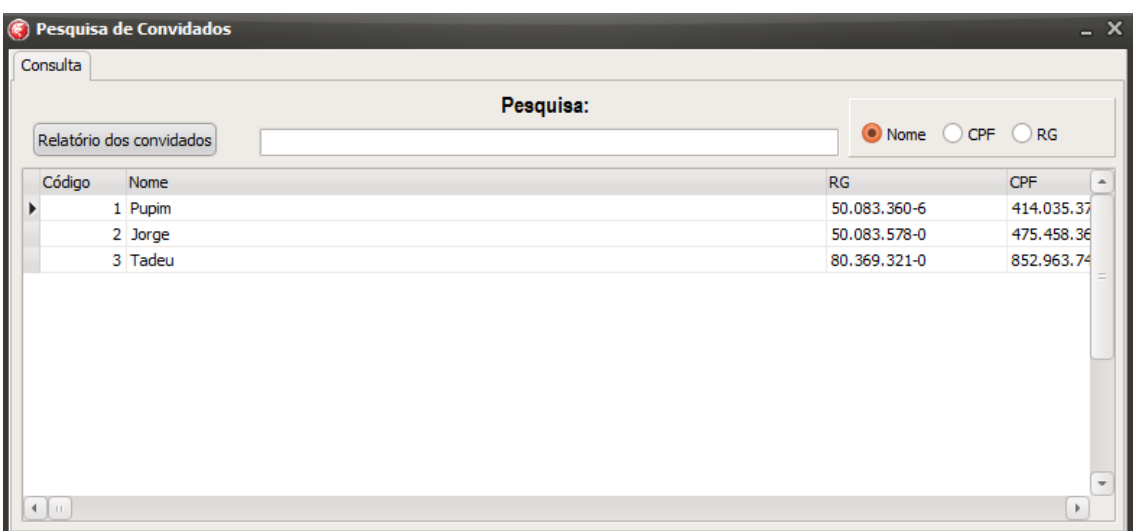

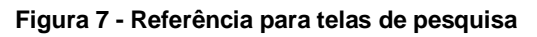

<span id="page-20-0"></span>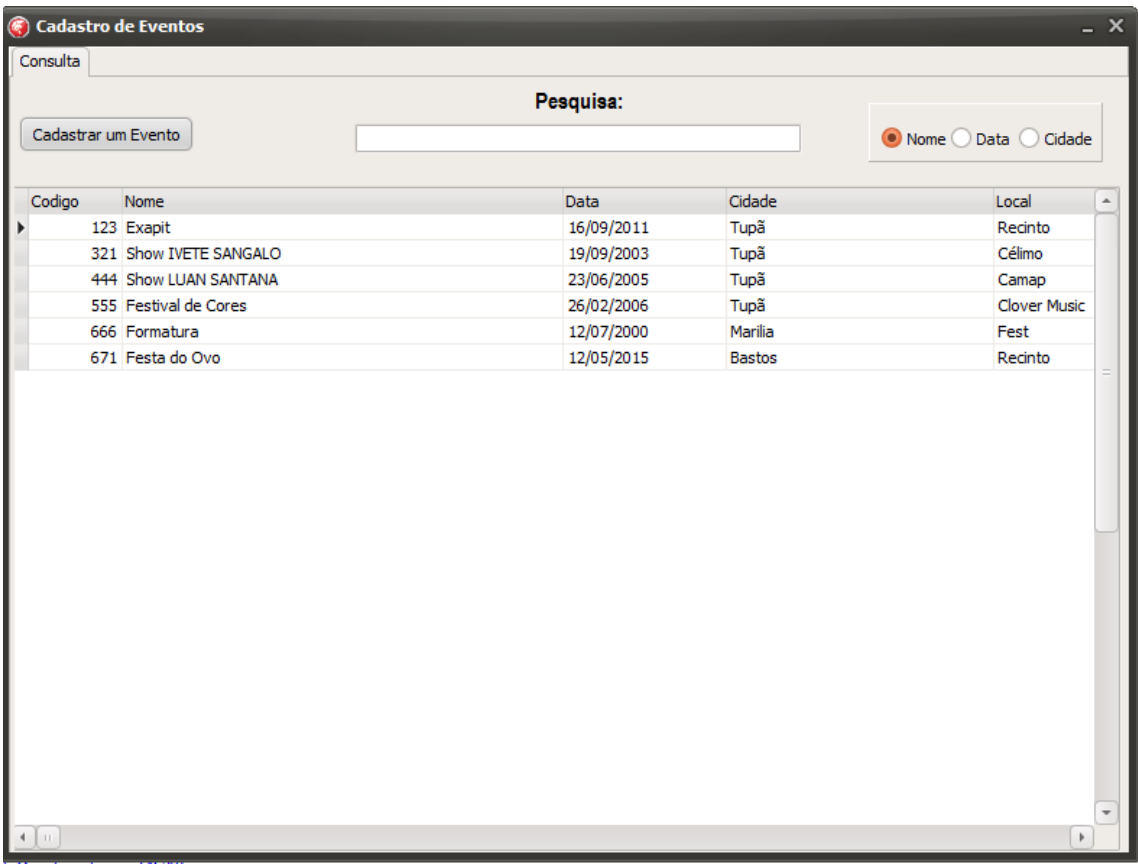

## **Figura 8 - Referência para telas de pesquisa**

<span id="page-20-1"></span>Pesquisa= Campo designada para filtragem da pesquisa de acordo com nome, CPF, CNPJ, RG, Data ou Cidade.

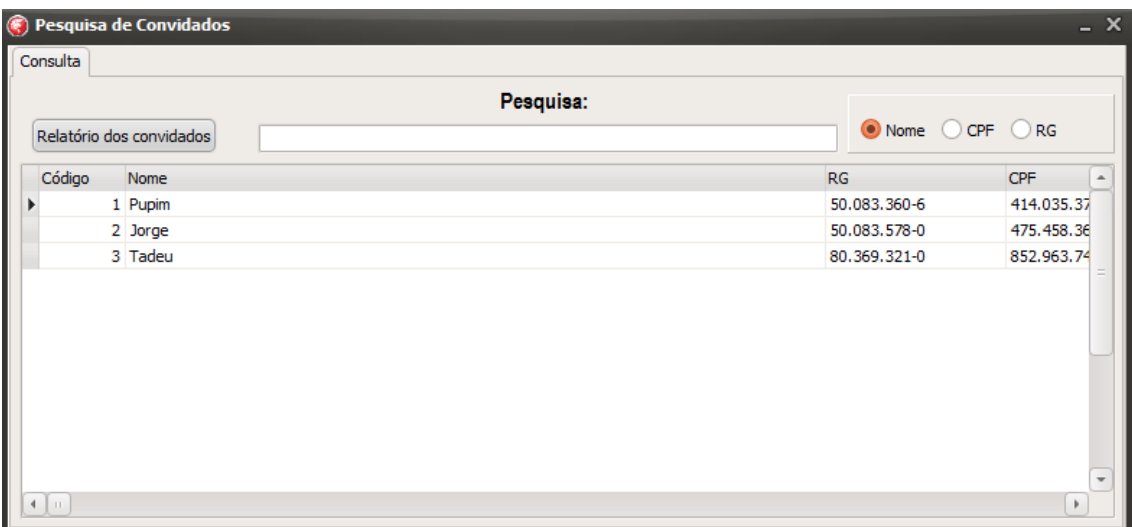

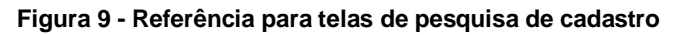

<span id="page-21-0"></span>

| Cadastro de Eventos |                        |            |               | $- x$                  |  |
|---------------------|------------------------|------------|---------------|------------------------|--|
| Consulta            |                        | Pesquisa:  |               |                        |  |
| Cadastrar um Evento |                        |            |               | ● Nome ○ Data ○ Cidade |  |
|                     |                        |            |               |                        |  |
| Codigo              | Nome                   | Data       | Cidade        | Local<br>$\Delta$      |  |
| Þ                   | 123 Exapit             | 16/09/2011 | Tupã          | Recinto                |  |
|                     | 321 Show IVETE SANGALO | 19/09/2003 | Tupã          | Célimo                 |  |
|                     | 444 Show LUAN SANTANA  | 23/06/2005 | Tupã          | Camap                  |  |
|                     | 555 Festival de Cores  | 26/02/2006 | Tupã          | <b>Clover Music</b>    |  |
|                     | 666 Formatura          | 12/07/2000 | Marilia       | Fest                   |  |
|                     | 671 Festa do Ovo       | 12/05/2015 | <b>Bastos</b> | Recinto<br>$=$         |  |
|                     |                        |            |               |                        |  |
|                     |                        |            |               |                        |  |
|                     |                        |            |               | $\overline{\mathbf v}$ |  |

**Figura 10 - Referência para telas de pesquisa de cadastro**

<span id="page-21-1"></span>Pesquisa= Campo designada para filtragem da pesquisa de acordo com nome, CPF, CNPJ, RG, Data ou Cidade.

Botão cadastrar= Botão designado para tela de cadastro desejado.

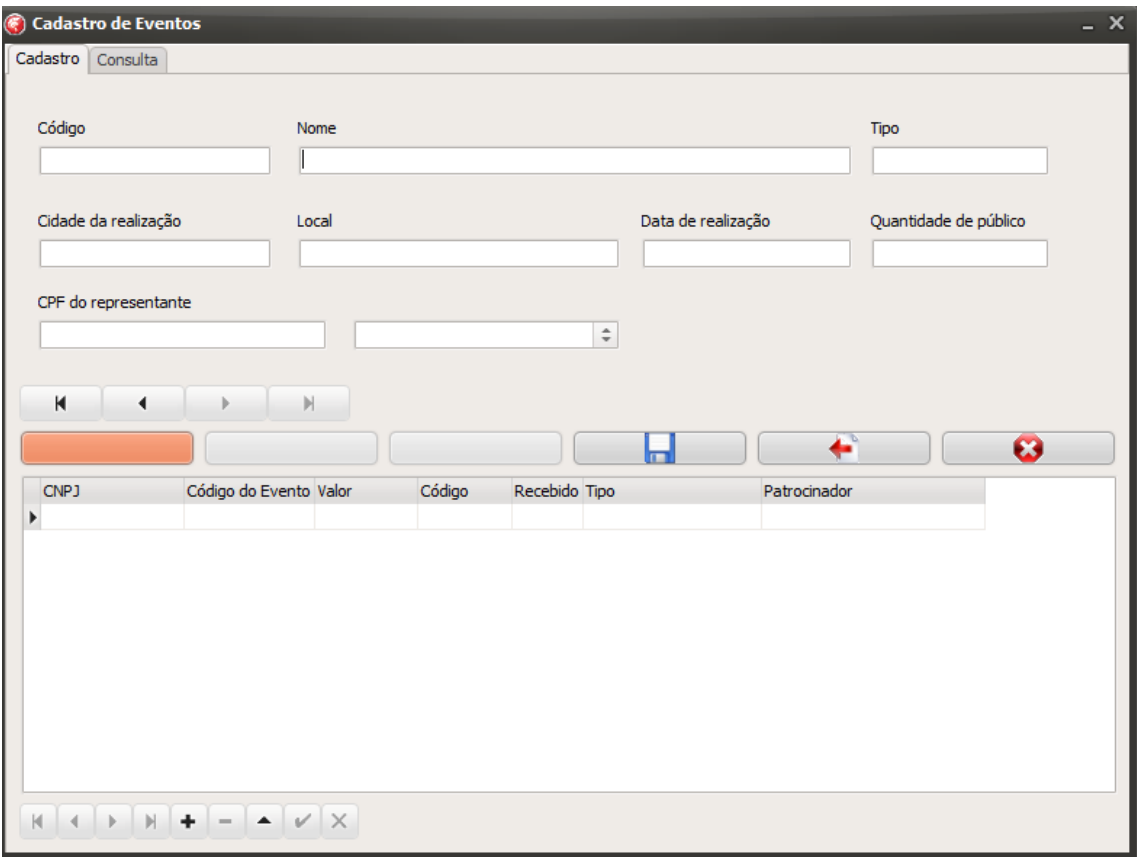

**Figura 11 - Cadastro de Eventos**

<span id="page-22-0"></span>Código= Campo designada para inserção automática do código do evento.

Nome= Campo designada para inserção do nome do evento.

Tipo= Campo designada para inserção do tipo do evento.

Cidade de realização= Campo designada para inserção da cidade em que será realizado o evento.

Local= Campo designada para inserção do local onde acontecerá o evento.

Data de realização= Campo designada para inserção de data em que se realizará o evento.

Quantidade de público= Campo designada para inserção da quantidade de publico esperado para o evento.

CPF do representante= Campo designada para inserção do CPF do representante do evento.

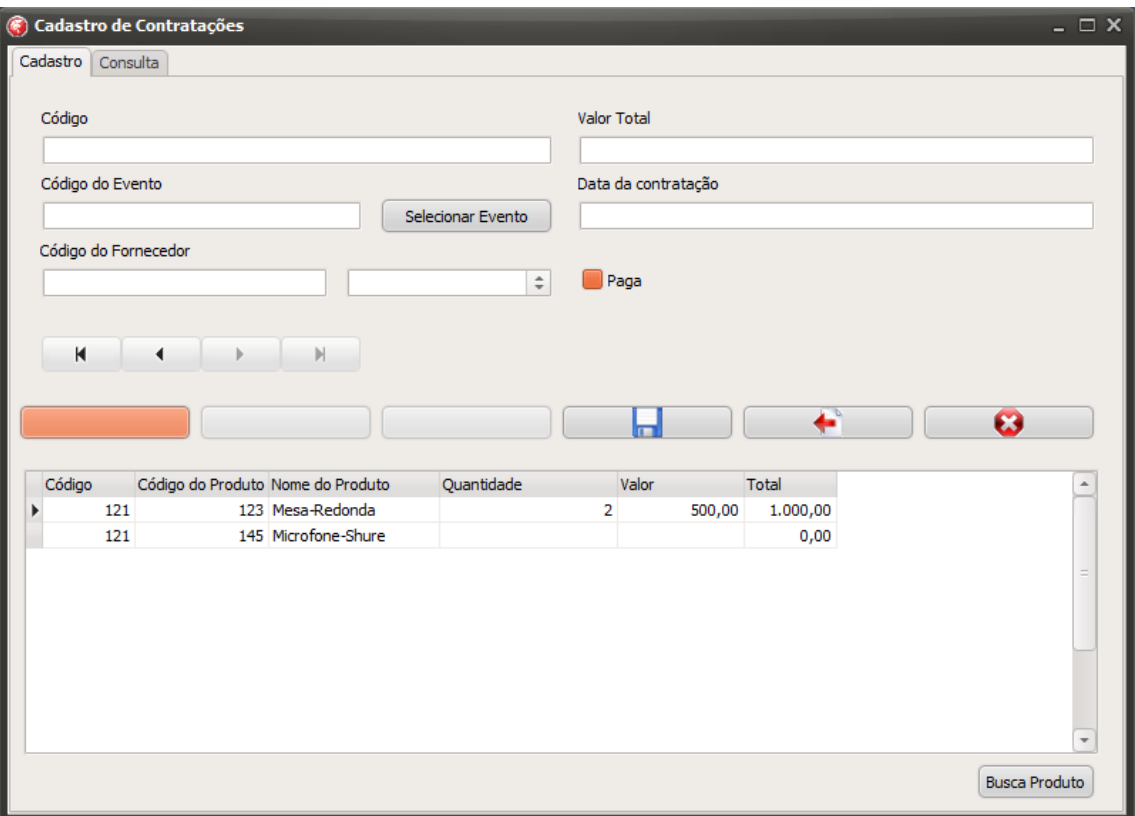

**Figura 12 - Cadastro Contratações**

<span id="page-23-0"></span>Código= Campo designada para inserção automática do código representante da contratação.

Código do Evento= Campo designada para inserção automática do código representante do evento da contratação.

Código do Fornecedor= Campo designada para inserção automática do código representante do fornecedor da contratação, após seleção por nome.

Valor Total= Campo designada para inserção do valor total da contratação.

Data Contratação= Campo designada para inserção para data do fechamento da contratação.

Botão Selecionar Evento= Botão designado para seleção do evento referente à contratação.

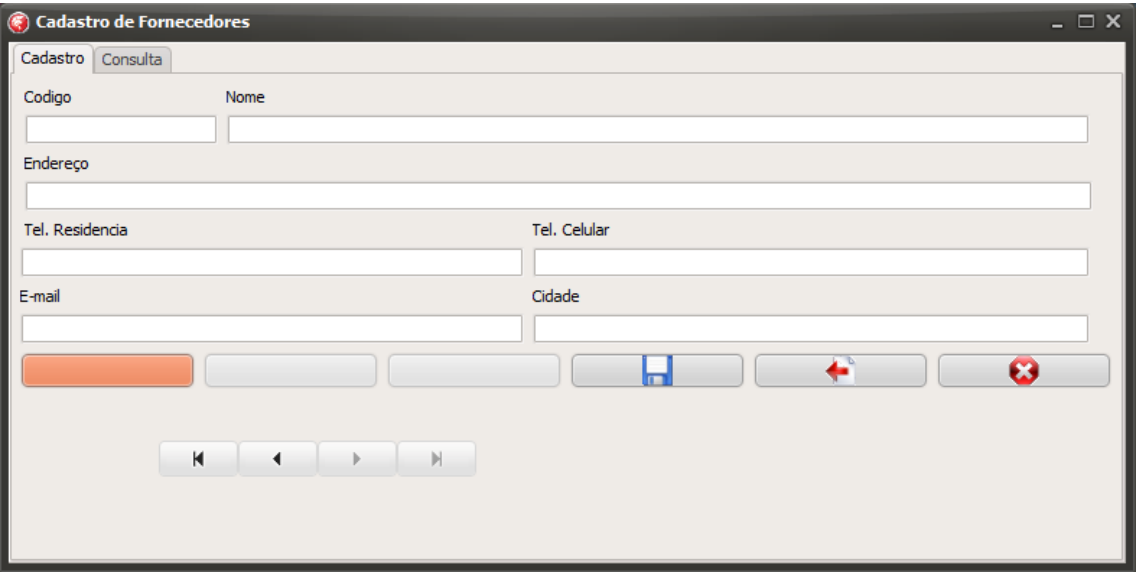

**Figura 13 - Cadastro Fornecedores**

<span id="page-24-0"></span>Código= Campo designada para inserção do código do fornecedor.

Nome= Campo designada para inserção do nome do fornecedor.

Endereço= Campo designada para inserção do endereço do fornecedor.

Tel. Residência= Campo designada para inserção do telefone residencial do fornecedor.

Tel. Celular= Campo designada para inserção do telefone celular do fornecedor.

E-mail= Campo designada para inserção do e-mail do fornecedor.

Cidade= Campo designada para inserção da cidade do fornecedor.

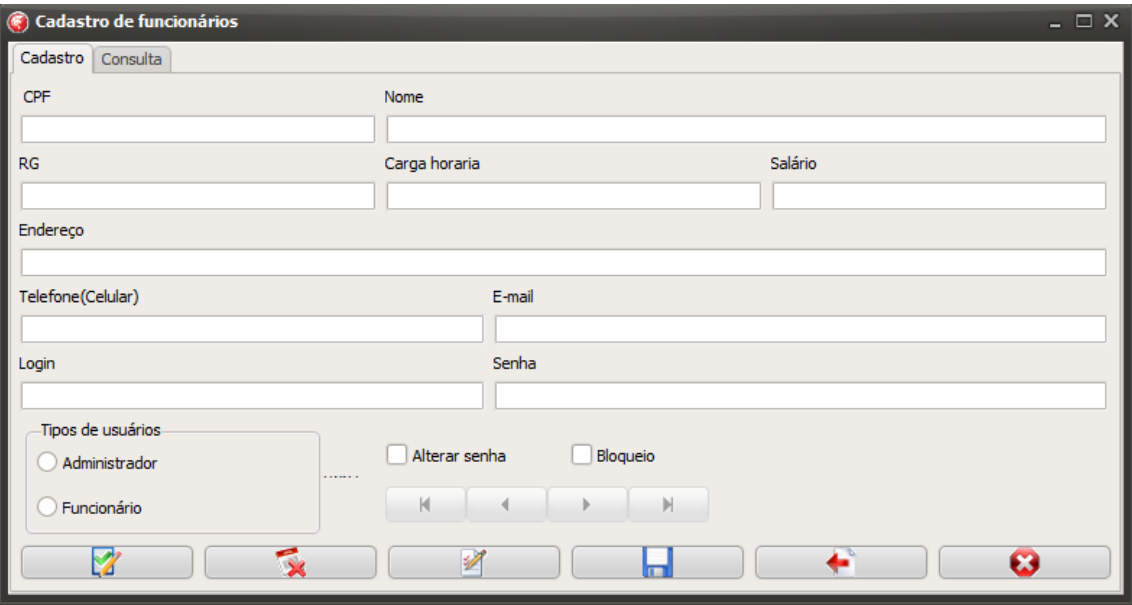

**Figura 14 - Cadastro Funcionários**

<span id="page-25-0"></span>CPF= Campo designada para inserção do CPF do funcionário.

Nome= Campo designada para inserção do nome do funcionário.

RG= Campo designada para inserção do RG do funcionário.

Carga Horaria= Campo designada para inserção da carga horaria do funcionário.

Salário= Campo designada para inserção do salario do funcionário.

Endereço= Campo designada para inserção do endereço do funcionário.

Telefone= Campo designada para inserção do telefone celular do funcionário.

E-mail= Campo designada para inserção do e-mail do funcionário.

Login= Campo designada para inserção do nome de usuário para login no sistema do funcionário.

Senha= Campo designada para inserção de senha para efetuação de login no sistema do funcionário.

Tipos usuário= Área de designação do tipo de usuário para identificação do sistema, podendo ser funcionário comum ou o administrador.

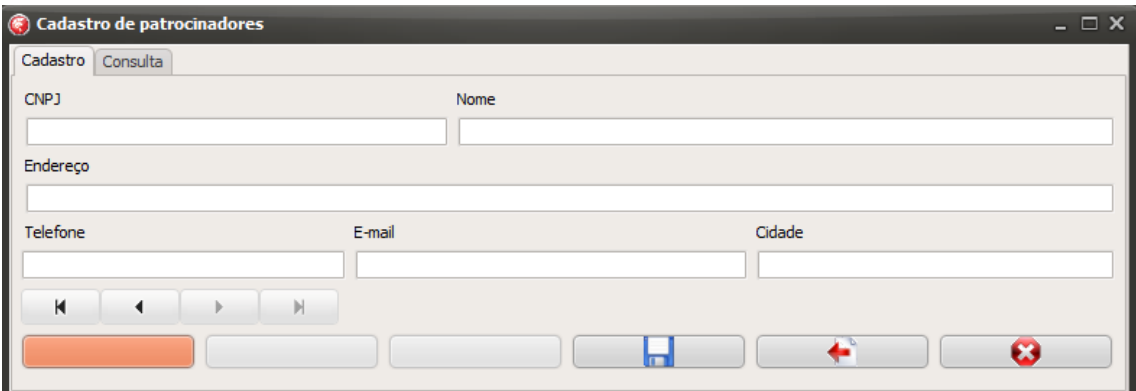

#### **Figura 15 - Cadastro de patrocinadores**

<span id="page-26-0"></span>CNPJ= Campo designada para inserção do CNPJ do patrocinador.

Nome= Campo designada para inserção do nome do patrocinador.

Endereço= Campo designada para inserção do endereço do patrocinador.

Telefone= Campo designada para inserção do telefone do patrocinador.

E-mail= Campo designada para inserção do e-mail do patrocinador.

Cidade= Campo designada para inserção da cidade do patrocinador.

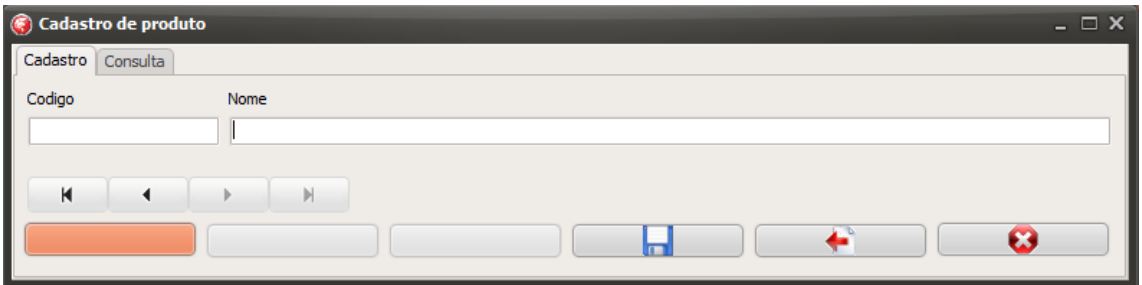

**Figura 16 - Cadastro produto**

<span id="page-26-1"></span>Código= Campo designada para inserção do código do produto.

Nome= Campo designada para inserção do nome do produto.

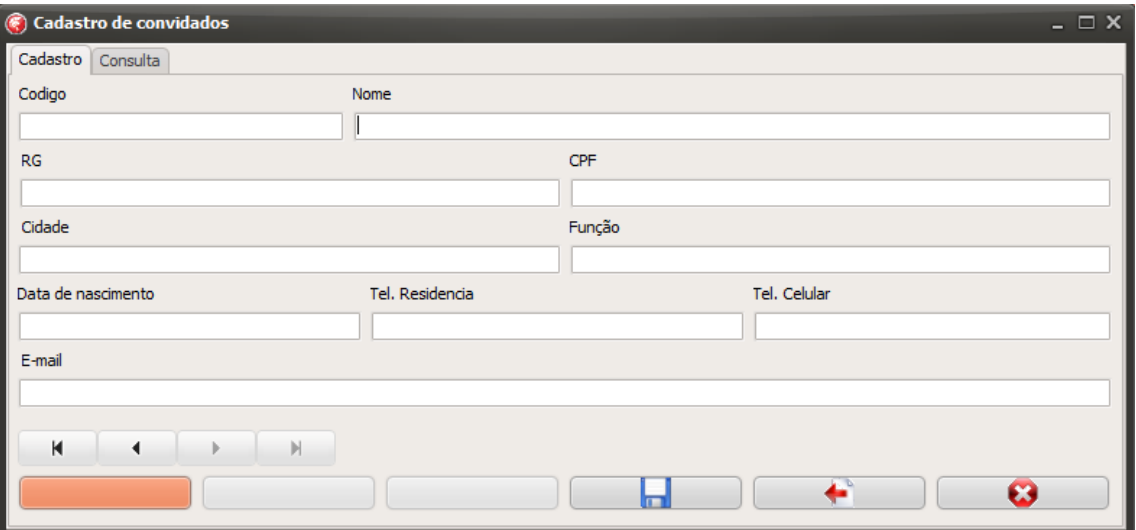

**Figura 17 - Cadastro convidado**

<span id="page-27-0"></span>Código= Campo designada para inserção do código do convidado.

Nome= Campo designada para inserção do nome do convidado.

Rg= Campo designada para inserção do RG do funcionário.

Cpf= Campo designada para inserção do CPF do funcionário.

Cidade= Campo designada para inserção da cidade do convidado.

Função= Campo designada para inserção da função do convidado.

Data nascimento= Campo designada para inserção da data de nascimento do convidado.

Tel. Residência= Campo designada para inserção do telefone residencial do convidado.

Tel. Celular= Campo designada para inserção do telefone celular do convidado.

E-mail= Campo designada para inserção do e-mail do convidado.

#### **Termos de uso de software**

Esta é uma versão de execução do software de apoio à gestão de eventos ThirtyOne. Qualquer empresa pode usa-lo para melhor condução de suas atividades, pelo tempo estipulado pelo contrato.

## POR FAVOR, LEIA ATENTAMENTE O CONTRATO DE LICENÇA ABAIXO ANTES DE CONTINUAR O PROCESSO DE INSTALAÇÃO.

#### CONTRATO DE LICENÇA DE USUÁRIO FINAL

Ao aceitar os termos deste contrato, o usuário está ciente de que todos os dados e informações inseridos por ele ou exibidos para ele nas telas de configuração do programa foram lidos e aceitos, sendo de sua inteira responsabilidade as incorreções de dados por ele informados, estando eximida de qualquer responsabilidade de a licenciante. Está ciente o cliente de que alguns dos dados preenchidos por ele serão salvos em base de dados da licenciante, sendo que a utilização destes dados pela licenciante será regida pelas informações prestadas pelo cliente.

O contrato relativo ao gerenciador de eventos THIRTYONE (e suas versões) – doravante referido como "software" – é feito entre a ThirtyOne Events – doravante referida como "licenciante" – e quem estiver instalado, acessando ou utilizando este software em qualquer outra maneira – doravante referido como "usuário".

- 1. O autor e proprietário do copyright do software é ThirtyOne Events. O licenciante e, portanto o fornecedor da licença e proprietário dos direitos de uso mundiais exclusivos, incluindo o direito de reprodução, distribuição e tornar o software disponível para o público sob qualquer forma é a ThirtyOne Events, Rua Bezerra de Menezes --- Tupã, Brasil.
- 2. Concessão de licença: A licenciante, proprietária dos direitos do software objeto deste contrato, neste ato e pela melhor forma de direito, outorga ao licenciado uma concessão de uso, em caráter não exclusivo

e intransferível, para utilização na forma de código objeto, do programa de computador ThirtyOne Events.

- 3. Da distribuição: O software é distribuído na sua versão original após o firmamento de contrato. Isto significa que qualquer cliente da nossa empresa terá o programa para uso durante o tempo estipulado pelo tratado.
- 4. Instalação: A instalação do sistema fica a cargo da licenciante, cujo todos os custos para realizar a instalação estarão inclusos no contrato. É permitida a instalação em mais de um computador, não sendo a licença única e exclusivamente por máquina (computador).
- 5. **Da cessão:**
- 6. Da identificação do cedente: O cedente será identificado pelo CNPJ pessoa jurídica, sendo a verificação feita junto à SRF – Secretaria da Receita Federal. Somente serão aceitos os CNPJ's que estiverem ativos e/ou válidos. O nome do cedente impresso no boleto será sempre aquele que for encontrado em situação regular à SRF – Secretaria da Receita Federal.
- 7. Da transferência: Em hipótese alguma será permitida a transferência da licença e a troca de cedente. Em caso de troca de cedente, obrigatoriamente terá de haver aquisição de nova licença de uso.
- 8. Da atualização do software: Está ciente o cliente, que em todo o caso de atualização do software, o licenciado será notificado e terá a opção de atualizar ou não o software, que será feito de forma presencial e todos os custos da instalação serão de responsabilidade do cliente.
- 9. Da excludente de responsabilidade: A licenciante não se responsabiliza pelo mau uso do programa, pelo desatendimento das instruções de uso, bem como pelo não atendimento das orientações dadas pelo suporte técnico, Artigo 14, Paragrafo 3° e incisos do CDC – Código de Defesa do Consumidor.
- 10.Do suporte técnico: O suporte técnico gratuito será fornecido por e-mail ou telefone, de 2ª/6ª feira, no horário das 10h às 17h, horário de Brasília. Em hipótese alguma será aceita ligação a cobrar. Os custos das ligações telefônicas serão de inteira responsabilidade do cliente.
- 11.Do pagamento e sua forma: O pagamento será feito de acordo com o contrato assinado, podendo ele ser feito anualmente ou mensalmente.
- 12.Do prazo de validade da licença: Esta licença será válida pelo tempo imposto pelo contrato, e será revalidado sempre que for efetuado o pagamento. No entanto, caso haja qualquer descumprimento das clausulas deste documento, ou do contrato estipulado pela licenciante ao licenciado, poderá haver a destruição das cópias do produto ou mesmo a sua paralização automática, posposto a uma conversa referente a isso. As limitações de garantias e responsabilidades abaixo transcritas devem continuar em vigência mesmo após o encerramento.
- 13.O produto é fornecido "no estado em que se encontra", sem qualquer o utra garantia ou condição, explícita ou implícita, incluindo, mas não limit ada a: garantias de qualidade de comercialização, qualidade satisfatória, comercialização ou adequação a uma finalidade específica, ou àquelas provenientes de lei, estatuto, usos comerciais ou no curso das negociaç ões. Todo o risco proveniente dos resultados ou desempenho do produt o será assumido pelo cliente. Nós, nossos representantes ou fornecedor es não teremos nenhuma responsabilidade perante você ou qualquer ou tra pessoa ou entidade por qualquer dano indireto, incidental, especial o u conseqüencial, incluindo, mas não estando limitado a, perda de receit a ou lucro, dados perdidos ou danificados ou outras perdas comerciais o u econômicas, mesmo se tivermos sido avisados da possibilidade de tai s danos, ou se forem previsíveis, também não nos responsabilizamos p or reclamações de terceiros. nossa responsabilidade máxima agregada e a de nossos representantes e fornecedores não excederá a quantia p aga pelo produto.

Será permitido:

- 1. Instalar usar cópias do produto em vários computadores ou rede.
- 2. Agregar o produto em sua totalidade ou qualquer de suas partes com outro programa, mantendo, no entanto a forma original em que o produto é distribuído.

Não será permitido:

- 1. Usar o produto ou fazer cópias dele, exceto nas condições estabelecidas nesta licença.
- 2. Traduzir, fazer engenharia reversa, descompilar ou desmontar o produto licenciado, exceto quando a restrição anterior for expressamente proibi da pela lei aplicável.
- 3. Remover ou alterar qualquer aviso de copyright, marca registrada, ou ou tro aviso de direitos de propriedade colocados pela THIRTYONE EVENTS no produto ou em parte do mesmo.
- 4. A referência à ThirtyOne

Events. ou a inclusão de qualquer marca registrada da Thisf Informática LTDA. em qualquer matérial, exceto com o único propósito de declarar que um "produto aplicativo" pode ser utilizado em conjunto com o softw are específico da ThirtyOne Events. No caso de referência à Thirty One Events. ou da inclusão de marcas registradas em qualquer material de p rograma ou materiais de embalagem , marketing ou propaganda, o nom e ou as marcas registradas devem ser acompanhados pela nota de rod apé, de isenção de responsabilidade, impressa de forma legível na mes ma página e de tamanho não inferior a dez pontos: "Este produto não fo i fabricado, aprovado ou suportado pela THIRTYONE EVENTS."

Da eleição do foro:

- 1. Sendo esta a Licença e o acordo completo entre ambas as partes, substi tuindo qualquer outro acordo ou discussão, oral ou por escrito, não pod endo ser alterado a não ser por um acordo escrito, de ambas as partes, esta Licença será regida e interpretada de acordo com as leis brasileiras para produtos comprados no Brasil.
- 2. Se qualquer cláusula desta Licença for declarada inválida, ilegal ou inex eqüível por um Tribunal competente tal cláusula deve ser retirada da Lic ença, permanecendo vigentes as demais.
- 3. As partes elegem o foro da Comarca da cidade de Tupã, interior de São Paulo para dirimir todas as controvérsias surgidas na vigência do contra to e mesmo após o seu término.

### <span id="page-33-0"></span>**Referencias**

SARTO, Livia. Conhecendo os serviços do SQL Server. https://liviasarto.wordpress.com/2011/05/24/conhecendo-os-servicos-do-sqlserver/. Acesso em: 08 de mai. de 2015

PACIEVITCH, Yuri – InfoEscola. SQL Server. http://www.infoescola.com/informatica/sql-server/. Acesso em: 08 de mai. de 2015.

LINUX / PHP / JAVA / DESIGNER. O que é Delphi? http://blog.scriptseguro.com.br/o-que-e-delphi/\_Acesso em: 08 de mai. de 2015

INFUTUTORIAL. (2015). Conteúdo Delphi. http://infututorial.blogspot.com.br/. Acesso em: 02 out. 2015